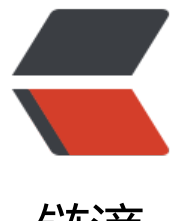

## 链滴

## mysql 主从不[同步的](https://ld246.com)解决方法 2 种

作者: someone31950

- 原文链接:https://ld246.com/article/1535777290503
- 来源网站:[链滴](https://ld246.com/member/someone31950)
- 许可协议:[署名-相同方式共享 4.0 国际 \(CC BY-SA 4.0\)](https://ld246.com/article/1535777290503)

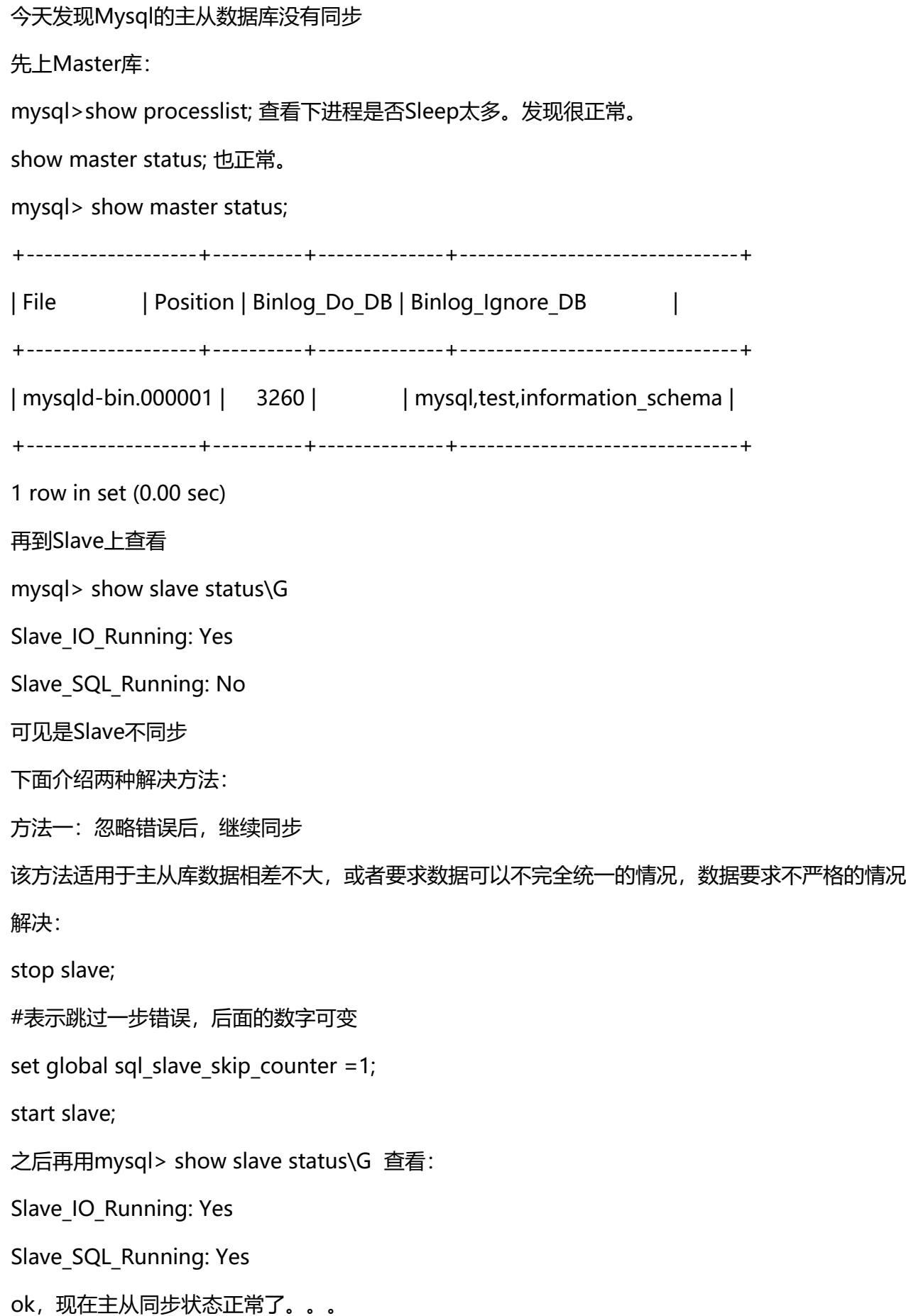

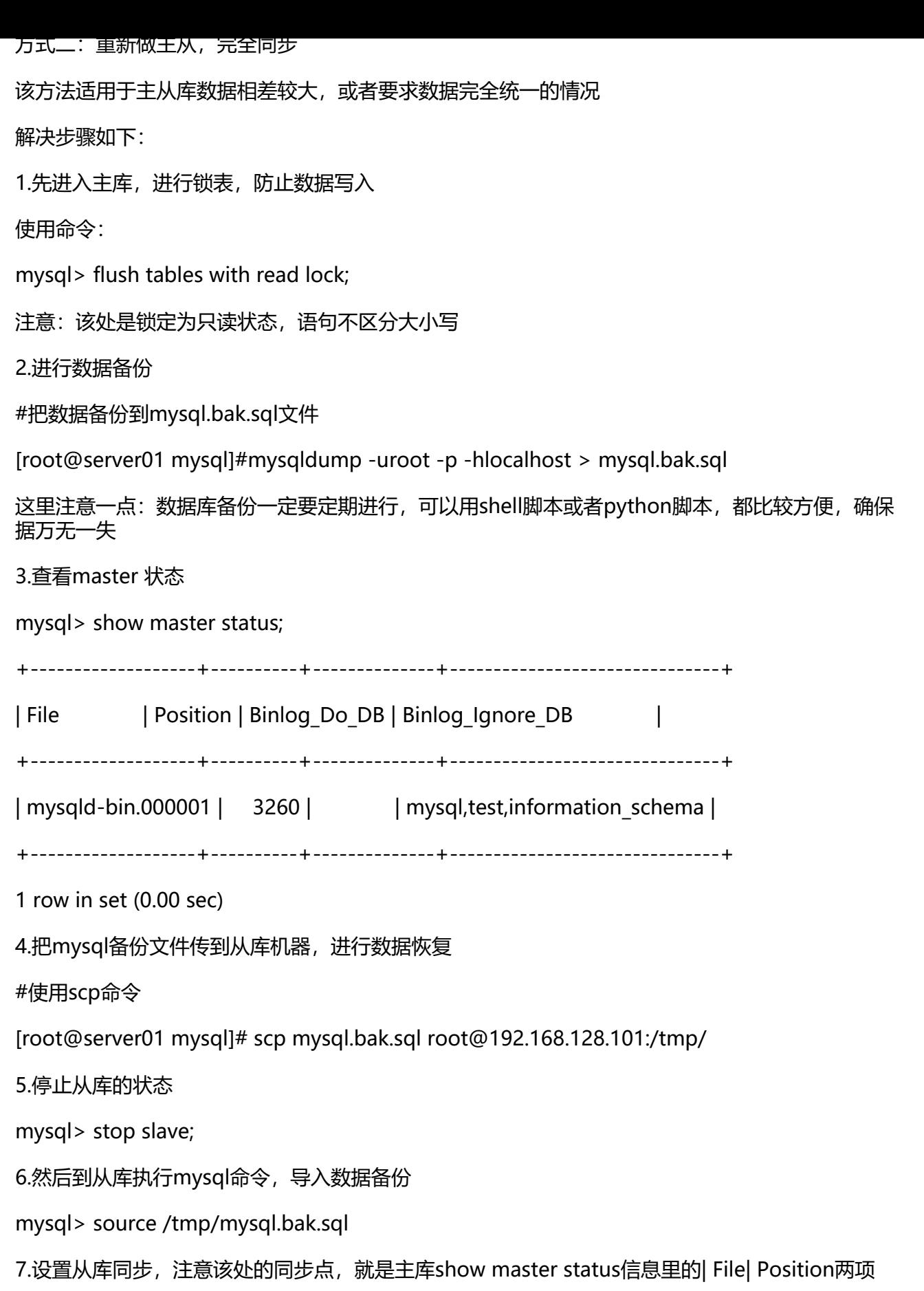

change master to master\_host = '192.168.128.100', master\_user = 'rsync', master\_port=3306,

master\_password='', master\_log\_file = 'mysqld-bin.000001', master\_log\_pos=3260;

8.重新开启从同步

mysql> start slave;

9.查看同步状态

mysql> show slave status\G 查看:

Slave\_IO\_Running: Yes

Slave\_SQL\_Running: Yes

好了,同步完成啦。

来自 [http://www.cnblogs.com/blueel/archive/2013/01/06/2847842.html](http://www.cnblogs com/blueel/archive/2013/01/06/2847842.html)